# Grouping FTICR-MS data with xcms

#### J. Bargsten

October 14, 2013

## Introduction

This document describes how to use *xcms* for aligning multiple MS spectra against each other.

#### 1 Prerequisites

Lots of Preprocessing has to be done before the data is ready for aligning. First of all xcms and MassSpecWavelet are needed for further processing.

```
> library(xcms)
> library(MassSpecWavelet)
```
This documentation uses raw mzdata files from *msdata* as example data set. Assuming that msdata is installed, we locate the path of the package and extract the datafiles.

```
> library(msdata)
> mzdatapath <- system.file("fticr", package = "msdata")
> mzdatafiles <- list.files(mzdatapath, recursive = TRUE, full.names = TRUE)
> cat("Starting xcmsDirect.Rnw")
```
Starting xcmsDirect.Rnw

The xcmsSet-Constructor parses the given files and applies peakpicking using the MassSpecWavelet algorithm, leading to a xcmsSet object with 2 sampleclasses, ham4 and ham5, and 5 samples, respectively.

```
> data.mean <- "data.mean"
> xs <- xcmsSet(
+ method="MSW",
+ files=mzdatafiles,
+ scales=c(1,4,9),
```

```
+ nearbyPeak=T,
+ verbose.columns = FALSE,
+ winSize.noise=500,
+ SNR.method="data.mean",
+ snthr=10
+ )
```
#### 2 Calibration

calibrate can be used to correct the m/z values in a xcmsSet. It needs a xcmsSet and a list of m/z value which should be found in the object. To show this on a example a sample of ham4 is created and discalibrated a bit after getting some  $m/z$ :

```
> xs4 <- xcmsSet(
```
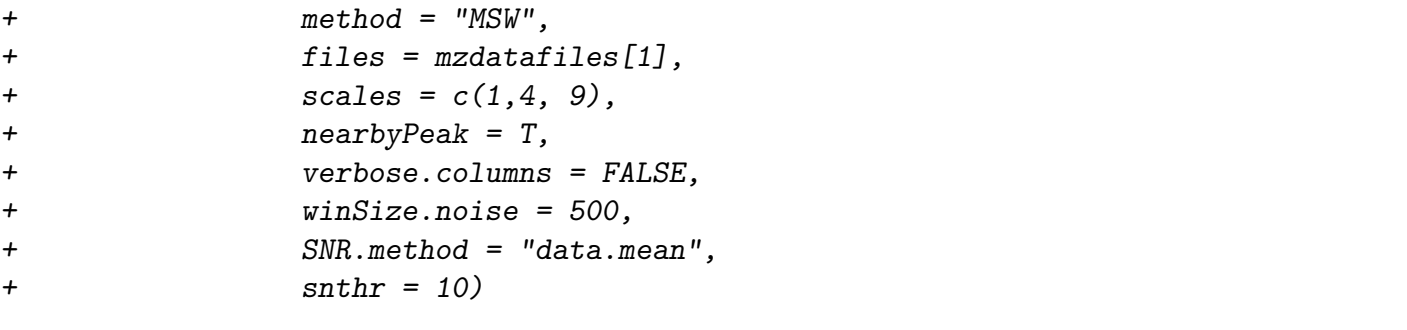

```
> masslist <- xs4@peaks[c(1,4,7),"mz"]
> xs4@peaks[,"mz"] <- xs4@peaks[,"mz"] + 0.00001*runif(1,0,0.4)*xs4@peaks[,"mz"] + 0.0001
```
The xcmsSet now can be calibrated again with the  $m/z$  from the masslist. The plot shows the reference masses with the distances to the found ones and the regression-line.

```
> xs4c <- calibrate(xs4,
+ calibrants=masslist,
+ method="edgeshift",
+ mzabs=0.0001,
+ mzppm=5,
+ neighbours=3,
+ plotres=TRUE
+ )
```
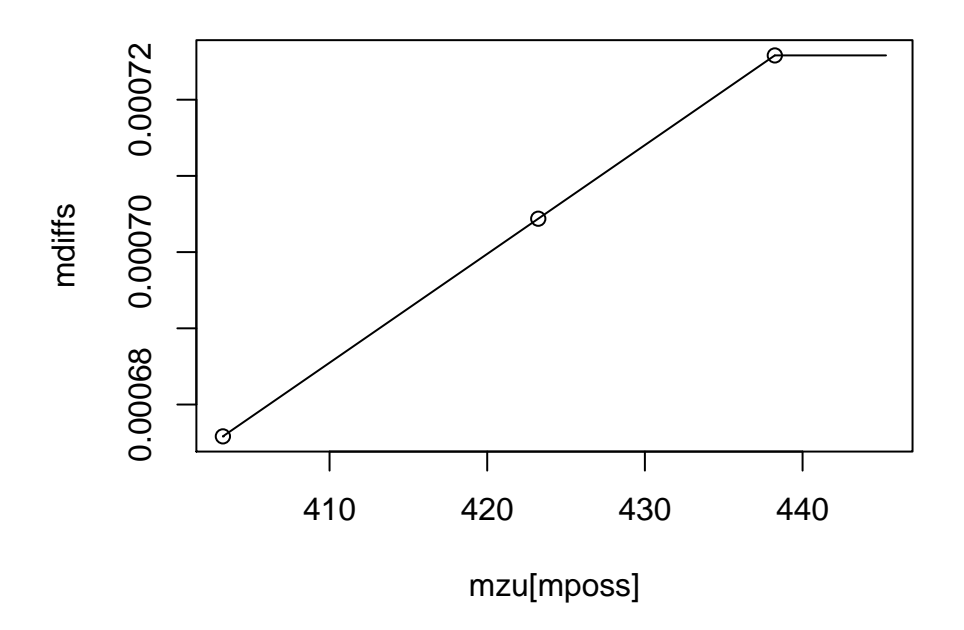

The method "shift" adds a value to each m/z, "linear" does a regression and edgeshift does a regression but uses a shift before the smallest and after the biggest m/z from the calibrants.

These steps are necessary to create a usable input for  $mzClust$ . However, if you have already stored the data in a xcmsSet, you can skip the steps above.

### 3 Aligning

Now we can align  $\mathbf{x}$  s with  $mzClust$ . The result is a clone of  $\mathbf{x}$  s enhanced by the result of  $mzClust$ . For a description of the arguments  $mzClust$  takes, see helppage of the function.

```
> xsg <- group(xs, method="mzClust")
1.14 6.82 17.05 21.59 27.27 31.82 37.50 38.64 42.05 47.73 53.41 54.55 61.36
> xsg
An "xcmsSet" object with 10 samples
Time range: -1--1 seconds (0-0 minutes)
Mass range: 400.1046-445.2931 m/z
Peaks: 88 (about 9 per sample)
```
Peak Groups: 18 Sample classes: ham4, ham5 Profile settings: method = bin step =  $0.1$ 

Memory usage: 0.0221 MB

mzClust stores the grouping information like the standard group method of xcms suited for retrieval via *groups* and *groupidx*. An example is shown below.

> groups(xsg)[1:10,]

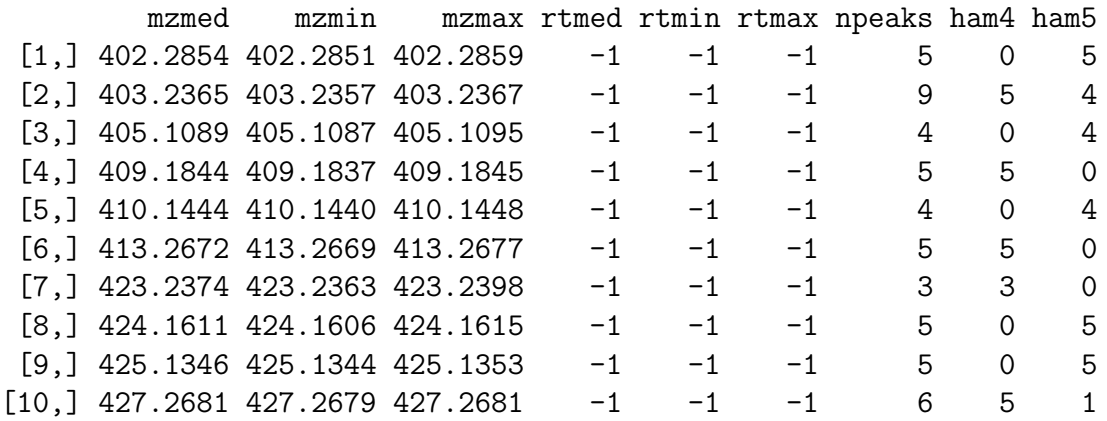

> peaks(xsg)[groupidx(xsg)[[1]]]

[1] 402.2851 402.2851 402.2851 402.2859 402.2859

#### 4 Postprocessing

> groupval(xsg)[1,]

In most cases not all samples are in one group. This can be the origin of serious problems in code, which is based on e.g. groupval. groupval sets missing peaks to NA. The solution is fillPeaks. It changes all NA values to random noise based on the raw data file.

```
HAM004_641fE_14-11-07--Exp1.extracted HAM004_641fE_14-11-07--Exp2.extracted
                         NA NA
HAM004_641fE_14-11-07--Exp3.extracted HAM004_641fE_14-11-07--Exp4.extracted
                         NA NA
HAM004_641fE_14-11-07--Exp5.extracted HAM005_641fE_14-11-07--Exp1.extracted
                         NA 37
```
HAM005\_641fE\_14-11-07--Exp2.extracted HAM005\_641fE\_14-11-07--Exp3.extracted 49 60 HAM005\_641fE\_14-11-07--Exp4.extracted HAM005\_641fE\_14-11-07--Exp5.extracted 70 80

```
> xsgf <- fillPeaks(xsg, method="MSW")
```
HAM004\_641fE\_14-11-07--Exp1.extracted HAM004\_641fE\_14-11-07--Exp2.extracted HAM004\_641f

> groupval(xsgf, "medret", "into")[1:10,]

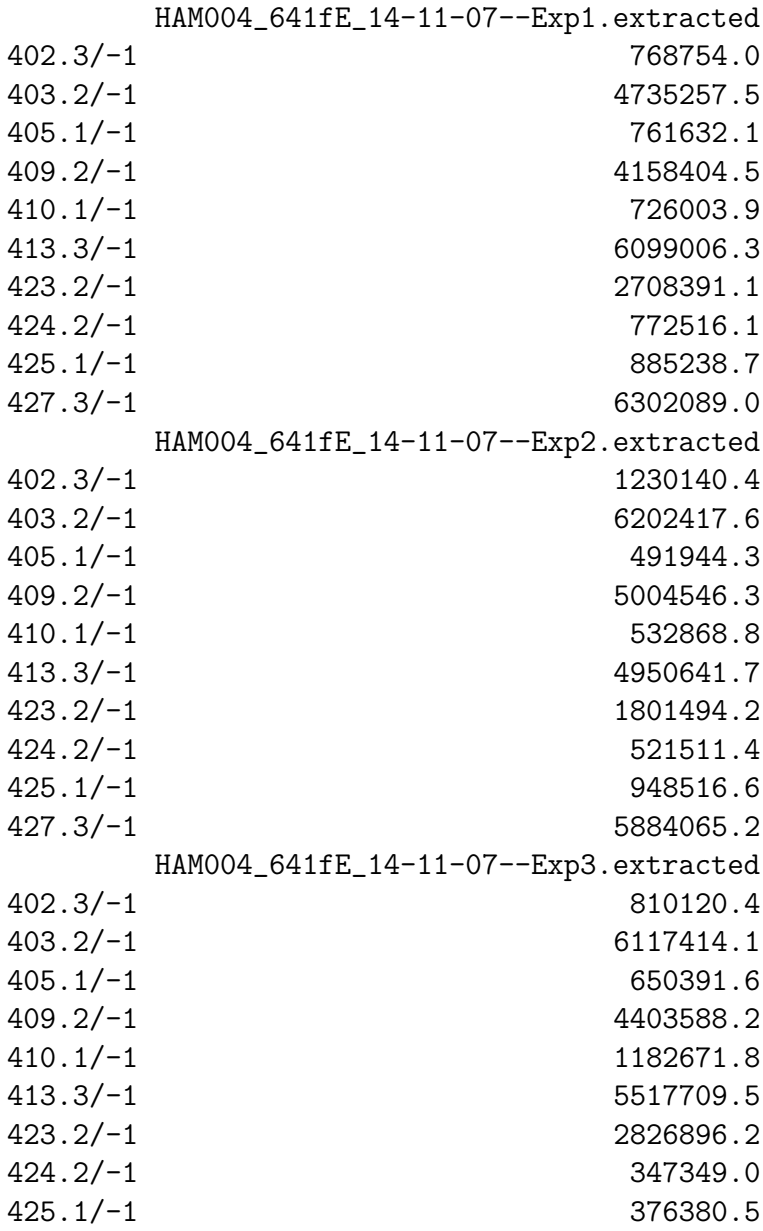

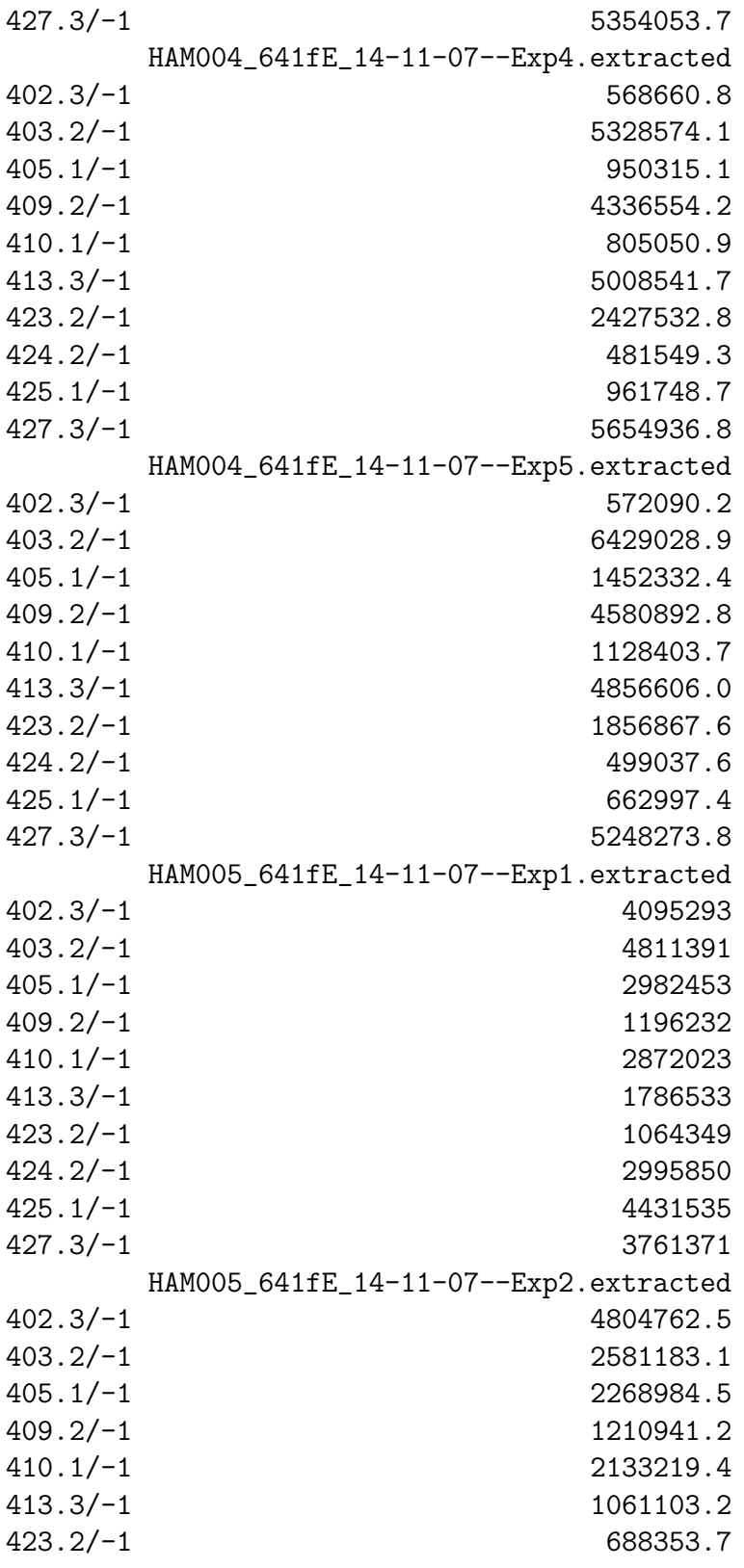

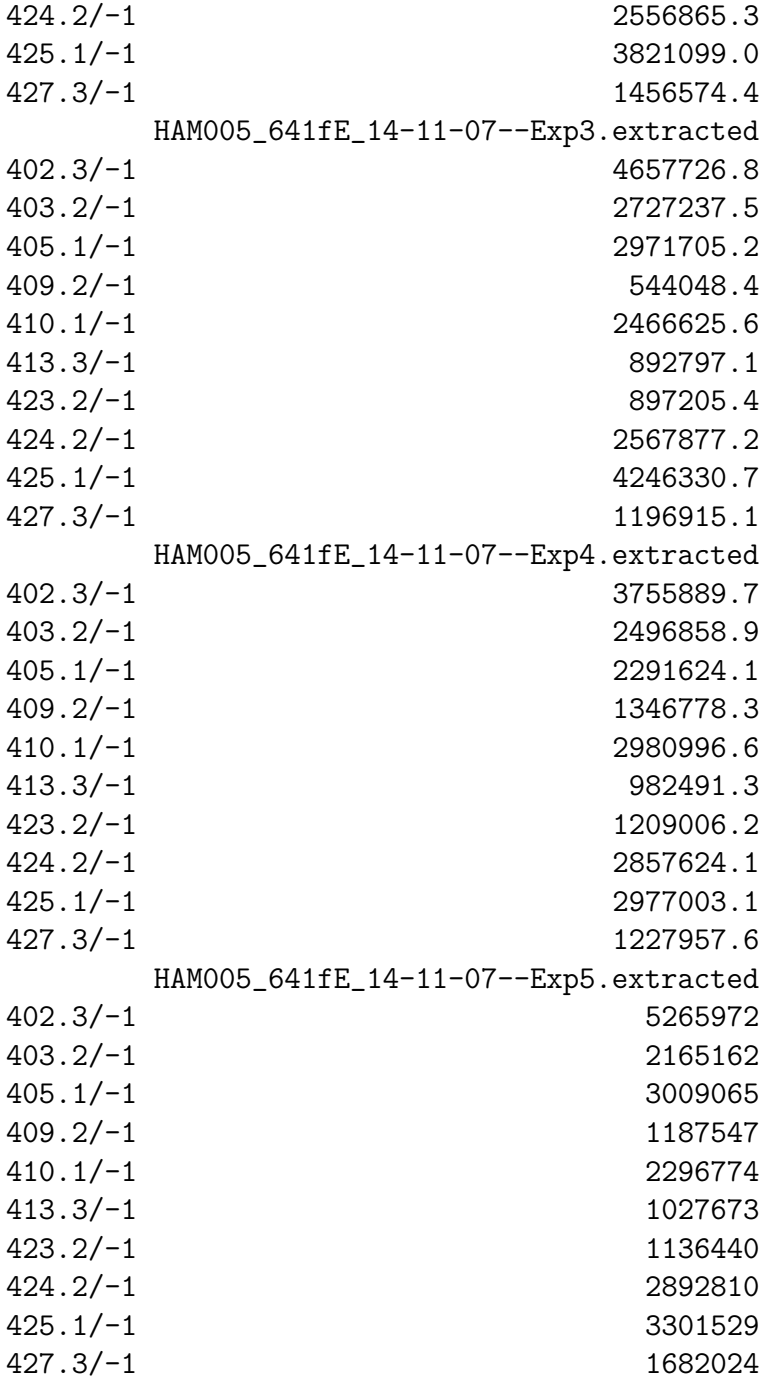

The results are suited for instance for heatmaps, etc.

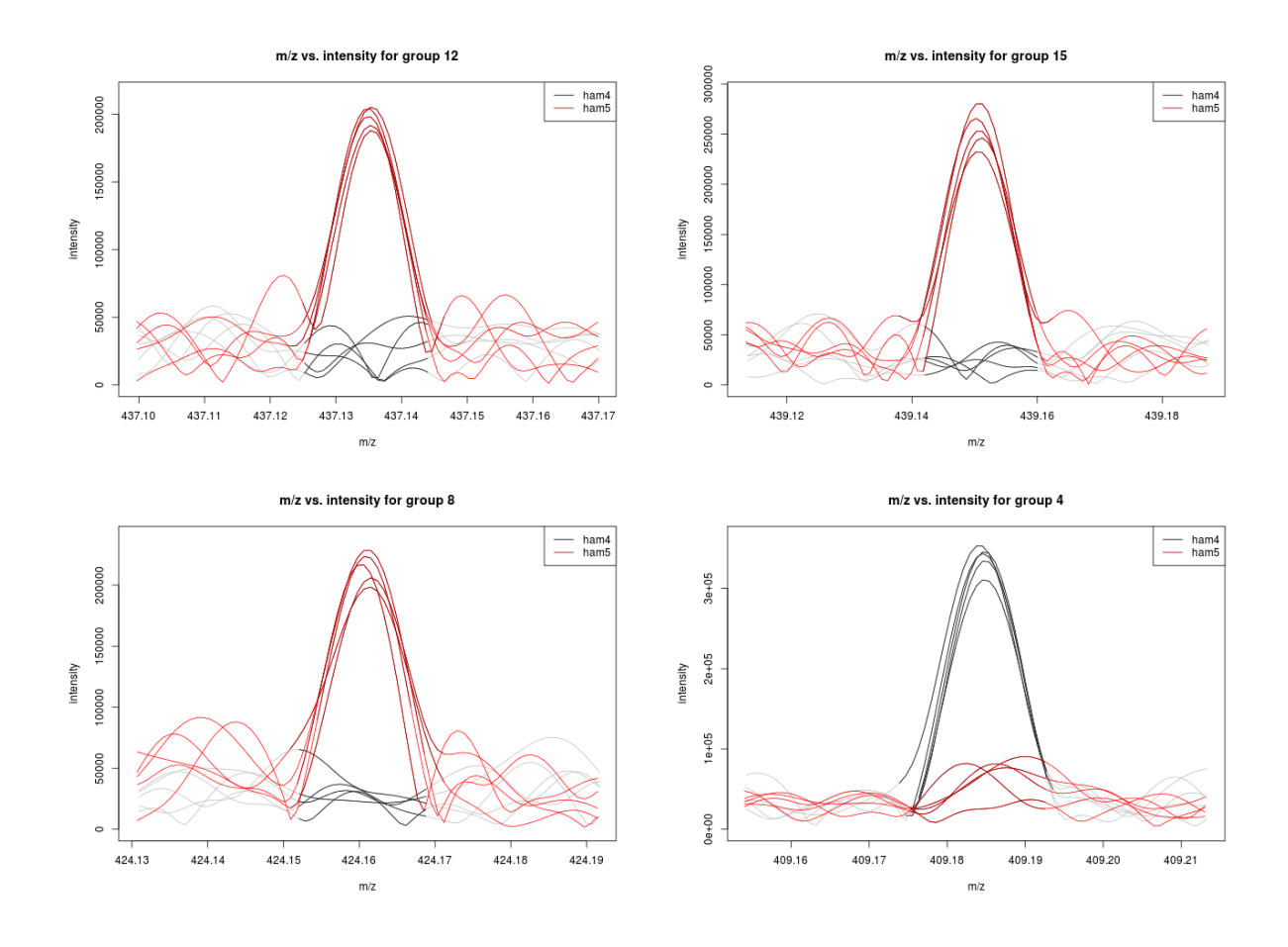

<span id="page-7-0"></span>Figure 1: Auto-generated extracted spectra for the top three differentially regulated ions. Darkened lines indicate where the peaks were integrated for quantitation.

#### 5 Analyzing and Visualizing Results

A report showing the most statistically significant differences in analyte intensities can be generated with the diffreport method. It will automatically sho wthe superimposed peaks in the spectra for a given number of them, in this case 10. Several of those chromatograms are shown in Figure [1.](#page-7-0)

```
> reporttab <- diffreport(xsgf, "ham4", "ham5", "example", eicmax=4,
+ h=480, w=640)
Processing data from sample: 1 2 3 4 5 6 7 8 9 10
group: 12 15 8 4
> reporttab[1:4,]
```
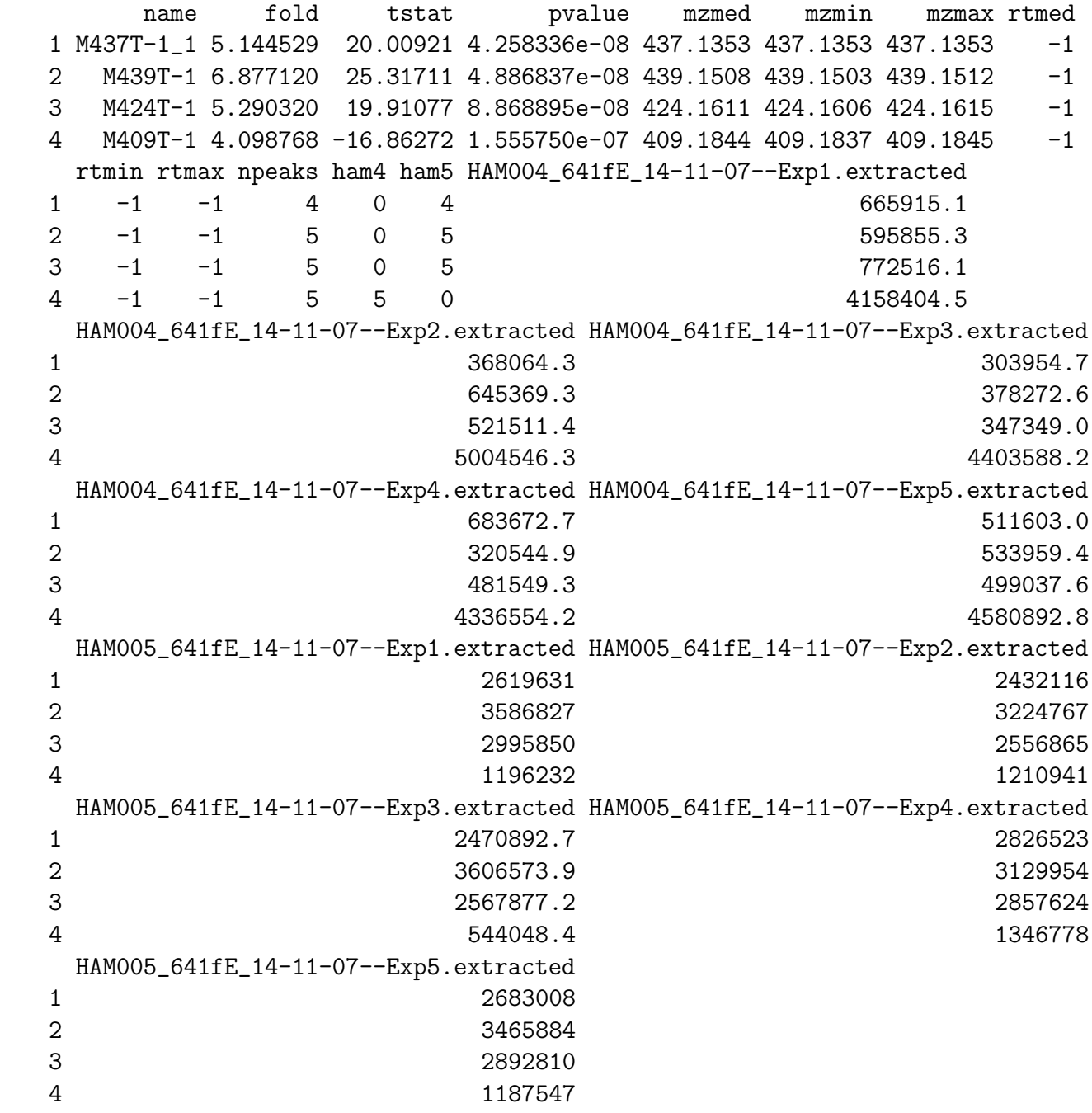